# Vivi Teacher Tip:

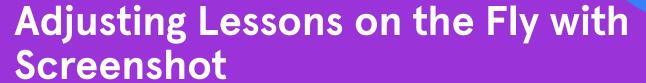

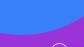

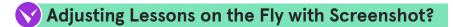

Students use the Screenshot feature to capture a problem, passage, or template shared by the teacher in real-time. Then, they use the annotation toolbar to engage with the content (e.g., solve a math problem, annotate a poem, complete a graphic organizer).

Watch the Vivi "Screenshot" feature tutorial here.

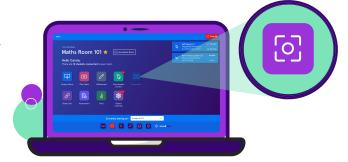

## **Research Connections:**

Adjusting Lessons on the Fly with Screenshot supports research-based instruction because it...

- Removes barriers to delivering targeted and relevant content because you can ask a question anytime, and students can engage from anywhere without additional materials.
- Creates deliberate and sustained opportunities for practice by ensuring educators have everything they need at their fingertips to pivot lessons quickly and deliver aligned practice opportunities in response to real-time data.

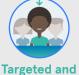

Relevant

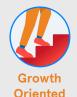

## Educator Tips & Tricks:

"I love the annotation feature. Instead of running copies or sending web links out to the students, this will speed up the process, and you are able to pivot quickly in your lessons if needed."

#### Kitchell Schneider

**Technology Training Specialist** Park Hill School District Kansas City, Missouri, USA

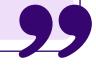

Research sourced from The Learning Accelerator

#### Start small

Before using the Screenshot feature and annotation toolbar with content, it is good to get students comfortable with the features in a low-stakes environment. You can do this through fun games like Pictionary, labeling silly pictures, or even giving students free time to play and create.

#### Try this strategy when...

- Students are struggling to master the content and you need to edit or pivot your lesson in real-time - either for the whole class or a small group - to add additional practice or clarify misconceptions.
- Your lesson didn't go as well as you had hoped and you want to offer new ways for students to actively engage (e.g. pictures to annotate, activities to complete, or readings to explore) without having to make copies or hand out additional resources.

# Adjusting Lessons on the Fly with Screenshot

# Try it in your own classroom!

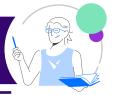

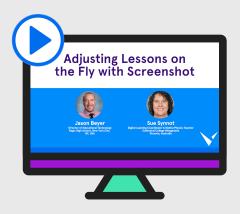

### Hear from other Vivi users

Learn how members of Vivi's Educator Council use <u>Adjusting Lessons on the Fly with</u> <u>Screenshot</u> to deliver additional, aligned practice opportunities.

# ✓ Clear routines and cues are key to Adjusting Lessons on the Fly with Screenshot

When implementing Adjusting Lessons on the Fly with Screenshot in your classroom it is important to set clear routines around when students need to use the Screenshot feature and when they need to annotate. One way to do this is to use visual cues - in the corner of projected slides, images, or worksheets - that lets students know what to do right off the bat.

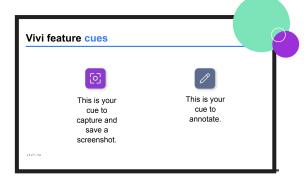

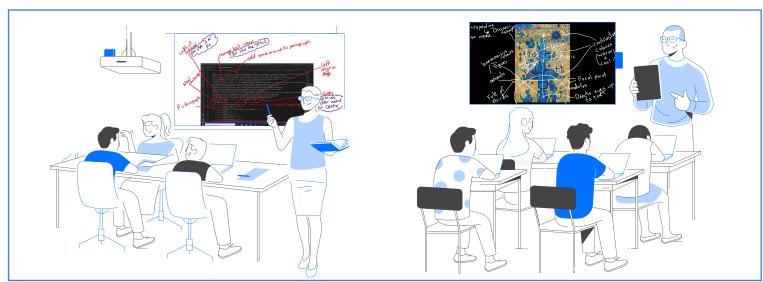